# **ООО «ГЕОСИГНАЛ»**

# **УТВЕРЖДАЮ**

Генеральный директор ООО «ГЕОСИГНАЛ» \_\_\_\_\_\_\_\_\_\_\_\_\_ А.С.Федотов « 17 » октября 2014 г.

# **ТЕЛЕМЕТРИЧЕСКАЯ СЕЙСМОРАЗВЕДОЧНАЯ СИСТЕМА**

# **ТЕЛСС-403**

**Руководство по эксплуатации**

**ГС 006.00.00 РЭ**

**Москва 2014**

# **СОДЕРЖАНИЕ**

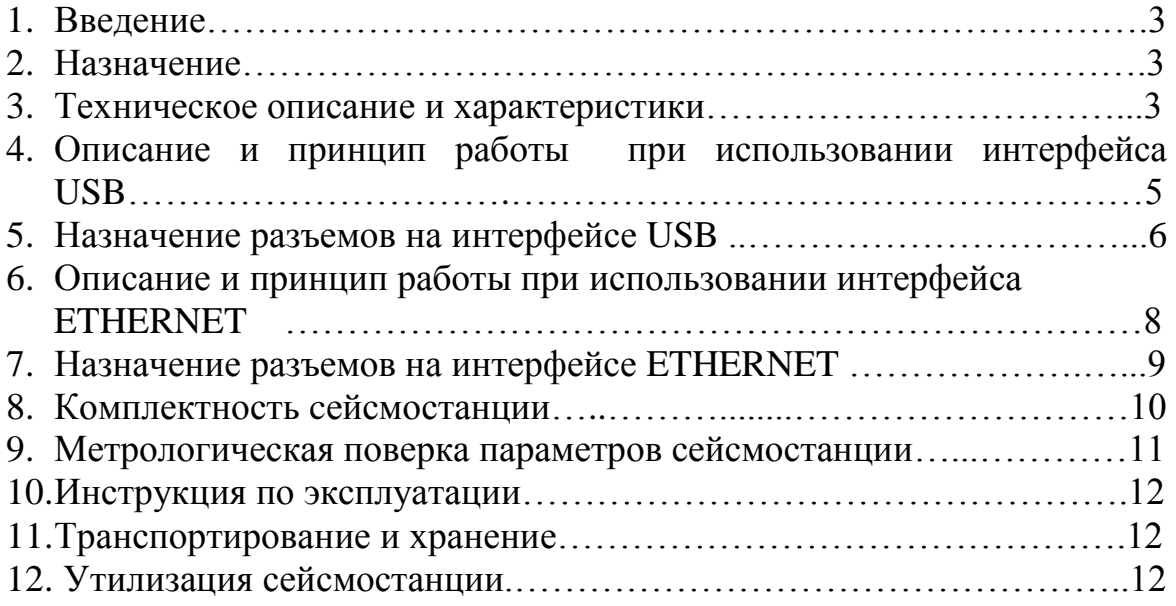

1.1. Руководство по эксплуатации предназначено для изучения назначения, технических характеристик, устройства и принципа работы телеметрической сейсморазведочной системы ТЕЛСС-403 и содержит сведения для полного использования ее технических возможностей.

### **2. НАЗНАЧЕНИЕ**

2.1. Сейсморазведочная система ТЕЛСС-403 (далее сейсмостанция) предназначена для проведения многокомпонентных сейсморазведочных исследований с различными источниками возбуждения сейсмических волн: импульсными, взрывными, «падающий груз», кувалда.

2.2. Основная область применения - проведение исследований с целью изучения строения Земли до глубин 1,5 км в зависимости от используемых телеметрических кос и применяемого источника возбуждения сейсмических колебаний.

2.3. Сейсмостанция осуществляет усиление, измерение, накопление, цифровую регистрацию сейсмических сигналов, а также визуализацию зарегистрированных данных на экране дисплея управляющего персонального компьютера или на бумажном носителе. Программное обеспечение сейсмостанции позволяет записывать зарегистрированные данные на жесткий диск с поддержкой определенной системы именования файлов, записи информации о геометрии расположения профиля, положении источника возбуждения, пунктов приема, производить обработку зарегистрированного сейсмического сигнала, а также просматривать его в различных режимах. С помощью встроенных аппаратно-программных средств, сейсмостанция обеспечивает контроль основных параметров сейсмических каналов, сейсмодатчиков, подключенных к ее входам, а также температуры и напряжения внутри измерительной части.

# **3. ТЕХНИЧЕСКОЕ ОПИСАНИЕ И ХАРАКТЕРИСТИКИ**

3.1. Сейсмостанция ТЕЛСС-403 представляет собой единый аппаратно-программный комплекс, состоящий из полевых модулей (рис. 1), соединяемых между собой телеметрическим кабелем и подключаемых к центральной регистрирующей системе на базе компьютера типа ноутбук через блок интерфейса USB или ETHERNET.

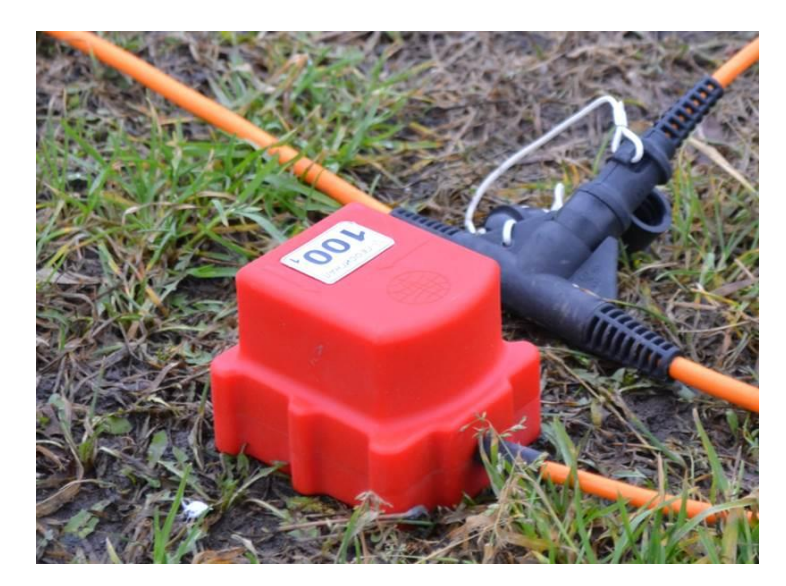

Рис. 1. Полевой модуль телеметрической сейсморазведочной системы ТЕЛСС-403.

3.2. Полевой модуль обеспечивает усиление, измерение и регистрацию сейсмического сигнала заданной длительности при заданном времени дискретизации и коэффициенте усиления предварительного усилителя. Модуль позволяет произвести полное тестирование сейсмических каналов, осуществляет прием и передачу данных между полевыми модулями, а также с интерфейсом USB или ETHERNET.

3.3. Интерфейс USB представляет собой контроллер, осуществляющий обмен информацией по специализированному протоколу между ЦРС и полевыми модулями. Интерфейс ETHERNET представляет собой сетевой контроллер, осуществляющий обмен информацией по специализированному протоколу между ЦРС и полевыми модулями.

3.4. Центральная регистрирующая система представляет собой компьютер типа ноутбук и обеспечивает управление полевыми модулями, задает режимы его работы: регистрацию сигнала с измерительных модулей, тестирование сейсмических каналов, тестирование геофонов, расположенных в модулях, задает количество накоплений, чувствительность синхронизации, осуществляет сбор и запись данных на жесткий диск в формате SEG-Y, автоматически формируя имя файла. Программное обеспечение позволяет производить предварительную обработку зарегистрированной информации, а также формировать и распечатывать рапорт оператора.

3.5. Полевой модуль имеет следующие технические характеристики: 3.5.1. Число сейсмических каналов - 3; 3.5.2. Число разрядов аналого-цифрового преобразователя - 32; 3.5.3. Входное сопротивление сейсмического канала, кОм - 20; 3.5.4. Максимальный входной сигнал сейсмического канала,  $B - \pm 2.5$ ; 3.5.5. Коэффициент усиления предварительного усилителя, дБ - 0; 12; 24; 36; 3.5.6. Период дискретизации, мс - 0,25; 0,5; 1; 2; 4; 3.5.7. Граничные частоты среза ФНЧ в сейсмическом канале записи, Гц - 100; 200; 400; 800; 1600; 3.5.8. Максимальная длина записи, отсчетов на канал - 8192; 3.5.9. Уровень шума, приведенный ко входу в полосе 0-125 Гц, мкВ - 0,08; 3.5.10. Мгновенный динамический диапазон сейсмического канала, дБ - 130; 3.5.11. Полный динамический диапазон сейсмического канала, дБ - 156; 3.5.12. Коэффициент нелинейных искажений сейсмического канала, %, не более -  $0,0005;$ 3.5.13. Коэффициент взаимных влияний между сейсмическими каналами,  $\mu$ Б, не более - 130; 3.5.14. Коэффициент ослабления синфазного сигнала, дБ, не более - 120; 3.5.15. Потребляемая мощность, не более, Вт/канал -  $0.15$ ; 3.5.16. Максимальное число накоплений - 256; 3.6.17. Напряжение питания, B -  $12 \div 30$ ; 3.6.18. Габаритные размеры, мм - 106х90х77;  $3.6.19.$  Macca,  $\kappa$ F - 0,8. 3.6. Центральная регистрирующая система имеет следующие

- технические характеристики: процессор не хуже Intel Celeron 1 ГГц;
	- размер экрана не менее 170 мм;
	- оперативная память не менее 1 ГБ;
	- жесткий диск не менее 250 ГБ.

3.7. Станция предназначена для эксплуатации при температуре от - 40 до +70° С, при использовании компьютера с соответствующим рабочим температурным диапазоном.

# **4. ОПИСАНИЕ И ПРИНЦИП РАБОТЫ ПРИ ИСПОЛЬЗОВАНИИ ИНТЕРФЕЙСА USB**

4.1. Подготовка к работе. Для включения станции необходимо выполнить следующую последовательность действий.

4.1.1. Соединить между собой телеметрические косы и подключить к ним полевые модули.

4.1.2. Подключить интерфейс USB, к сформированной телеметрической косе установив его в удобное для работы оператора место.

4.1.3. Подключить с помощью кабеля питания аккумуляторную батарею или другой источник напряжения к разъему питания, расположенному на интерфейсе USB.

4.1.4. Включить компьютер, дождаться загрузки операционной системы.

4.1.5. Подать напряжение на полевые модули путем включения

клавиши питания на интерфейсе USB.

4.1.6. Подключить интерфейс USB с помощью кабеля к порту USB компьютера.

4.1.7. Загрузить на компьютере управляющую программу ТЕЛСС.

4.1.8. Используя руководство оператора, выполнять работу со станцией.

4.2. Принцип работы.

4.2.1. Станция обеспечивает работу в двух режимах: диагностики и регистрации сейсмического сигнала с записью данных в файл на жесткий диск.

4.2.2. В режиме диагностики возможно проведение тестирования, как самой станции, так и сейсмоприемников, реализована возможность просмотра микросейсма.

4.2.3. В рабочем режиме станция обеспечивает регистрацию входного сигнала, как с внутренней, так и с внешней синхронизацией.

4.2.4. При выборе режима работы с внутренней синхронизацией, регистрация данных начинается одновременно с запуском оператором режима регистрации на компьютере.

4.2.5. При работе в режиме с внешней синхронизацией, начало регистрации данных осуществляется при подаче сигнала запуска на вход синхронизации сейсмостанции. Сигнал запуска представляет собой нарастающее напряжение 0,5-5 В. Это напряжение может быть получено от сейсмоприемника или пьезодатчика, находящихся в непосредственной близости от источника сейсмических колебаний, либо от сигнала с системы синхронизации. Сигнал со входа канала синхронизации подается на усилитель с регулируемым коэффициентом усиления (1, 10). В зависимости от установленной в программном обеспечении чувствительности синхронизации, изменяется коэффициент усиления усилителя. При использовании в качестве сигнала запуска аналогового сигнала напряжением 3 - 5 В, например подаваемого с цифрового выхода системы синхронизации, либо от элемента питания, для минимизации уровня электрических помех, предпочтительней выбор чувствительности равной 1. Для запуска начала регистрации сейсмостанции от сейсмоприемника или пьезодатчика рекомендуется использование максимального уровня чувствительности 10. Также осуществление запуска сейсмостанции возможно и по замыканию или размыканию концов кабеля синхронизации при соответствующей настройке в программном обеспечении.

### **5. НАЗНАЧЕНИЕ РАЗЪЕМОВ НА ИНТЕРФЕЙСЕ USB**

5.1. Расположение на интерфейсе USB разъемов для подключения телеметрических кос, питания, синхронизации и USB порта компьютера показано на рис. 2, 3, 4. Соответствие номеров контактов разъемов и

подключаемых к ним сигналов приведено в таблицах 1÷4.

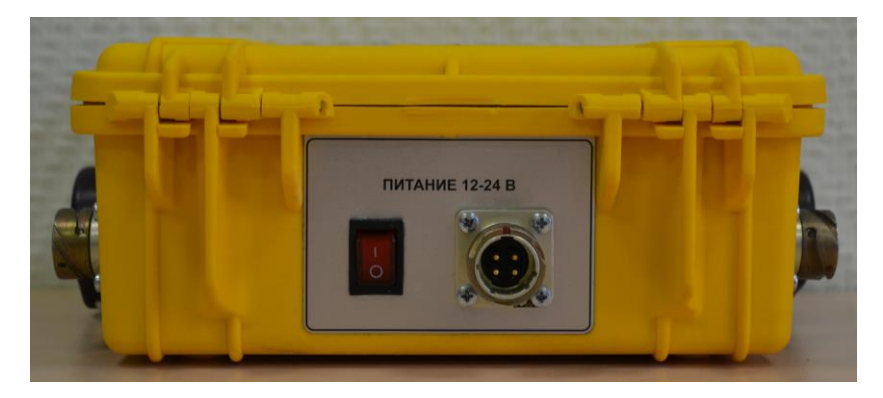

Рис. 2. Расположение разъема для подключения питания на интерфейсе USB.

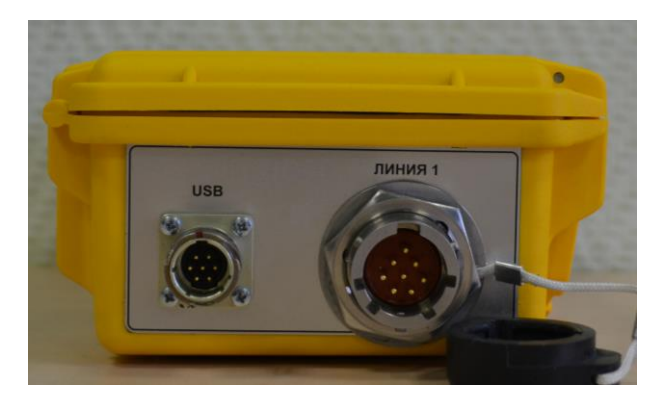

Рис. 3. Расположение разъемов для подключения телеметрической косы (линия 1) и USB порта компьютера на интерфейсе USB.

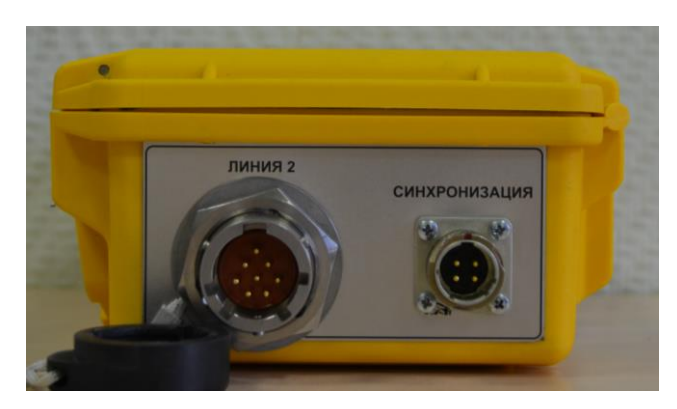

Рис. 4. Расположение разъемов для подключения телеметрической косы (линия 2) и синхронизации на интерфейсе USB.

**Таблица 1. Соответствие контактов и подключенных сигналов на разъеме питания.**

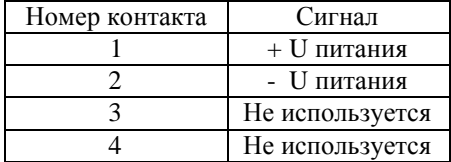

#### **Таблица 2. Соответствие контактов и подключенных сигналов на разъеме синхронизации.**

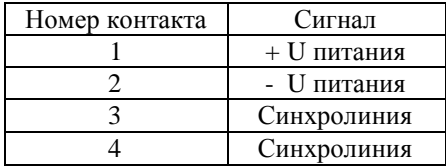

**Таблица 3. Соответствие контактов и подключенных сигналов на разъеме USB.**

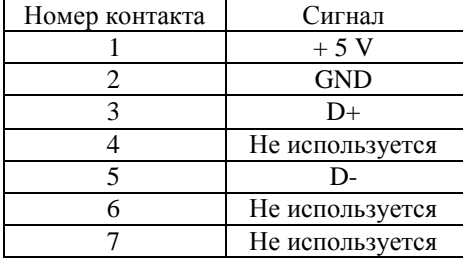

**Таблица 4. Соответствие контактов и подключенных сигналов на разъемах для подключения** 

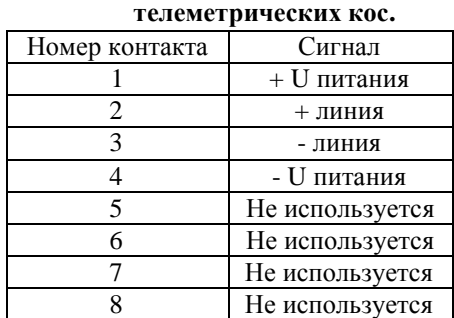

### **6. ОПИСАНИЕ И ПРИНЦИП РАБОТЫ ПРИ ИСПОЛЬЗОВАНИИ ИНТЕРФЕЙСА ETHERNET**

6.1. Подготовка к работе. Для включения станции необходимо выполнить следующую последовательность действий.

6.1.1. Соединить между собой телеметрические косы и подключить к ним полевые модули.

6.1.2. Подключить интерфейс ETHERNET к сформированной телеметрической косе установив его в удобное для работы оператора место.

6.1.3. Подключить сетевой кабель к разъему ETHERNET интерфейса ETHERNET, а другую сторону сетевого кабеля подключить к точкедоступа deliberant PROPELLER 2. Не располагайте точку доступа в непосредственной близости к компьютеру на котором вы собираетесь работать. Иначе возможны сбои при приеме или передачи данных между компьютером и интерфейсом ETHERNET.

### **ВНИМАНИЕ!!! ВАЖНО!!!**

**НИКОГДА НЕ СОЕДИНЯЙТЕ СЕТЕВЫМ КАБЕЛЕМ ИНТЕРФЕЙС ETHERNET И КОМПЬЮТЕР, ОБОРУДОВАННЫЙ ГИГАБИТНЫМ СЕТЕВЫМ АДАПТЕРОМ. ПОДКЛЮЧЕНИЕ ПРИВЕДЕТ К ВЫХОДУ ИЗ СТРОЯ СЕТЕВОГО АДАПТЕРА КОМПЬЮТЕРА!!!**

6.1.4. Подключить с помощью кабеля питания аккумуляторную батарею или другой источник напряжения к разъему питания, расположенному на интерфейсе ETHERNET.

6.1.5. Подать напряжение на полевые модули и интерфейс ETHERNET путем включения клавиши питания на интерфейсе ETHERNET.

6.1.5. Дождаться когда точка-доступа deliberant PROPELLER 2 организует беспроводную сеть - "TELSS-403". Зеленый светодиод на интерфейсе ETHERNET начнет мигать.

6.1.6. Включить компьютер, дождаться загрузки операционной системы.

6.1.7. Средствами операционной системы установить беспроводное подключение к открытой сети - "TELSS-403", со следующими параметрами.

> Тип подключения: инфраструктура (беспроводная сеть) Имя сети (SSID): TELSS-403

IP адрес компьютера в диапазоне:192.168.1.0–192.168.1.255 (исключая адреса 192.168.1.20 и 192.168.1.21).

Маска подсети: 255.255.255.0

Шифрование: Отключено

6.1.8. Загрузить на компьютере управляющую программу ТЕЛСС.

6.1.9. Используя руководство оператора, выполнять работу со станцией.

# **7. НАЗНАЧЕНИЕ РАЗЪЕМОВ НА ИНТЕРФЕЙСЕ ETHERNET**

7.1. Расположение на интерфейсе ETHERNET разъемов для подключения телеметрических кос, питания, синхронизации показано на рис. 5, 6, 7. Соответствие номеров контактов разъемов и подключаемых к ним сигналов аналогично информации, приведенной для интерфейса USB.

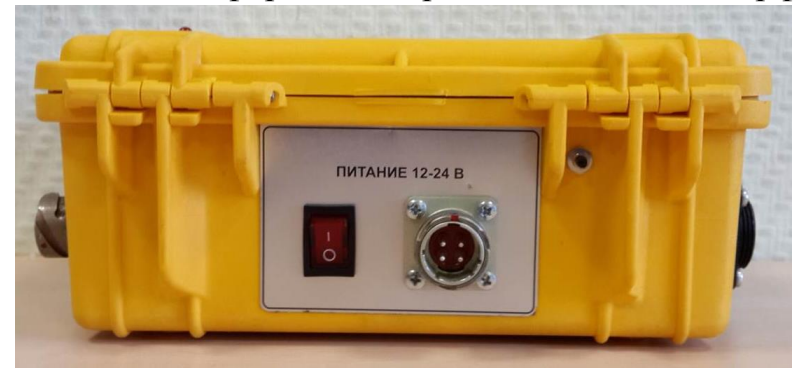

Рис. 5. Расположение разъема для подключения питания на интерфейсе ETHERNET.

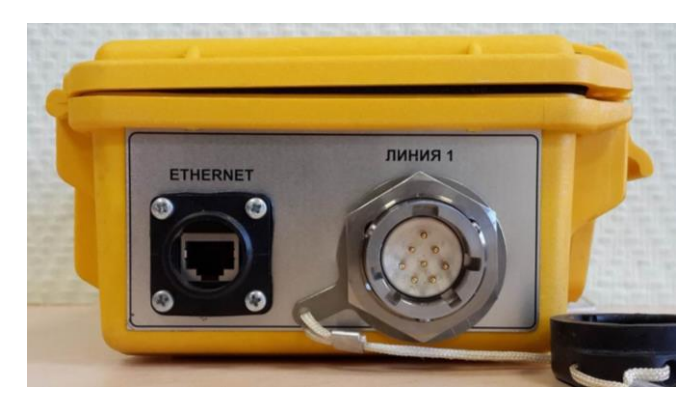

Рис. 6. Расположение разъемов для подключения телеметрической косы (линия 1) и USB порта компьютера на интерфейсе USB.

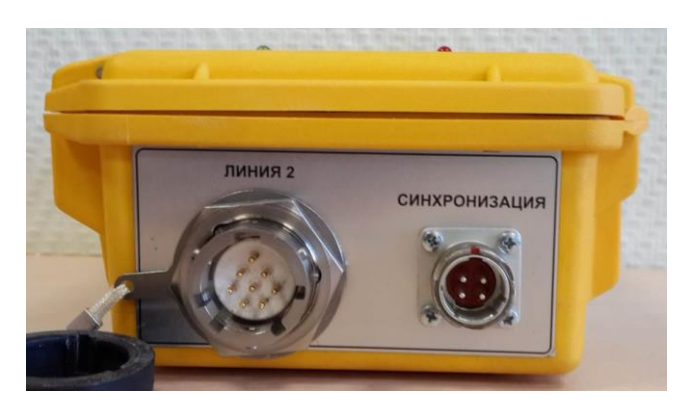

Рис. 7. Расположение разъемов для подключения телеметрической косы (линия 2) и синхронизации на интерфейсе USB.

7.2. На боковой стенке интерфейса ETHERNET расположен разъем для подключения сетевого кабеля категории не ниже 5.

7.3. На верхней крышке интерфейса ETHERNET расположены два светодиода: зеленый и красный. Зеленый светодиод сигнализирует о режиме работы встроенного адаптера беспроводной сети, красный информирует об ожидании внешнего запуска и процесса записи данных полевыми модулями станции ТЕЛСС-403.

# **8. КОМПЛЕКТНОСТЬ СЕЙСМОСТАНЦИИ**

8.1. В состав поставки сейсмостанции входит:

- полевые модули;

- центральная регистрирующая система;
- интерфейс USB;
- интерфейс ETHERNET;
- телеметрические косы с различным шагом для полевых модулей;

- кабель для соединения интерфейса USB с центральной регистрирующей системой;

кабель питания;

сетевой кабель категории 5 (CAT.5e)

точка-доступа deliberant PROPELLER 2

- кабель синхронизации.

8.2. Возможно комплектование станции дополнительным оборудованием: системами проводной и беспроводной синхронизации, аккумуляторными батареями, источниками возбуждения сейсмических колебаний.

### **9. МЕТРОЛОГИЧЕСКАЯ ПОВЕРКА ПАРАМЕТРОВ СЕЙСМОСТАНЦИИ**

9.1. Для получения качественного материала при выполнении сейсмических работ необходимо производить систематические поверки измерительного оборудования, в которое входит собственно полевые модули со встроенными сейсмоприемниками. В сейсмостанции ТЕЛСС-403 реализованы аппаратные и программные алгоритмы, которые позволяют осуществлять полный контроль измерительного оборудования.

9.2. Перед началом полевых измерений необходимо убедиться, что параметры сейсмических каналов не превышают значений указанных в паспорте. Для этого проводится полный тест сейсмостанции, при этом выполняется контроль основных параметров сейсмического канала таких как шум, коэффициент нелинейных искажений, амплитудная и фазовая неидентичности, взаимное влияние, ослабление синфазного сигнала. Определение вышеперечисленных параметров производится следующим образом. Шум канала измеряется при максимальном коэффициенте усиления, при этом входом канала является резистор, сопротивлением эквивалентным сопротивлению сейсмоприемника. Определение коэффициента нелинейных искажений, амплитудной и фазовой неидентичности, взаимного влияния между сейсмическими каналами, а также ослабление синфазного сигнала производится путем подачи прецизионного синусоидального генератора, реализованного в информационно-измерительном блоке, на входы сейсмических каналов. Регистрируемый сигнал обрабатывается с помощью разработанного математического обеспечения.

9.3. Для контроля геофонов, находящихся внутри измерительных модулей, предусмотрена возможность определения следующих параметров: коэффициента нелинейных искажений и сопротивления сейсмоприемников. В первом случае на косу подается синусоидальный сигнал, а во втором и третьем сигнал прямоугольной формы. Зарегистрированные сигналы подвергаются дальнейшей обработке с помощью программно-математического аппарата.

9.4. Проведение поверки сейсмостанции перед полевыми работами, и в ходе их позволяет получить материал наилучшего качества.

# **10. ИНСТРУКЦИЯ ПО ЭКСПЛУАТАЦИИ**

10.1. При эксплуатации станции необходимо соблюдать требования, изложенные в:

- «Правила безопасности при геологоразведочных работах», ПБ 08- 37-2005;

- «Типовые системы обеспечения безопасных условий труда в организациях и на предприятиях Министерства геологии СССР», М., Недра, 1979;

- «Правила технической эксплуатации электроустановок потребителей», пр. №6 министерства энергетики Российской Федерации от 13.01.2003.

10.2. К работе должны допускаться лица, прошедшие специальный инструктаж по правилам безопасности при работе с изделием. Квалификационная группа должна быть не ниже III по «Правилам техники безопасности при эксплуатации электроустановок потребителем».

10.3. При проверке, ремонте и настройке станции с использованием электроизмерительных приборов и электроинструментов, питаемых от сети 220 В, необходимо заземлять упомянутые приборы и инструменты к общей цепи заземления.

10.4. Прежде чем начать работу со станцией необходимо ознакомиться с особенностями ее конструкции, настоящим техническим описанием и инструкцией по эксплуатации.

10.5. Рабочее положение всех составляющих станции горизонтальное.

10.6. Перед началом работы со станцией необходимо подготовить аккумулятор и проверить разъемы на полевых модулях и сейсмических косах, а также кабели для подключения компьютера, источника питания и синхронизации на отсутствие механических повреждений и загрязнений.

# **11. ТРАНСПОРТИРОВАНИЕ И ХРАНЕНИЕ**

11.1. Транспортирование станции может осуществляться любым видом транспорта.

11.2. При хранении станции не допускается его размещение совместно с испаряющимися жидкостями, кислотами и другими веществами, которые могут вызвать коррозию и разрушение изоляции.

11.3. Температура хранения должна быть не ниже 0°С.

11.4. Срок хранения должен быть не более 24 месяцев.

# **12. УТИЛИЗАЦИЯ СЕЙСМОСТАНЦИИ**

12.1. Сейсмостанция не наносит вреда окружающей природной среде.

12.2. Сейсмостанция является экологически безопасной и не содержит

вредных веществ.

12.3. Сейсмостанция подлежит утилизации наряду со всеми изделиями подобного типа.